# **HTML**

# Язык гипертекстовой разметки

# **Стандартный текст страницы**

<HTML> <HEAD> <TITLE> Моя страничка </TITLE> </HEAD> <BODY> Эта страничка обо мне </BODY> </HTML>

# **Сохранение файла**

Сохраним файл в программе «Блокнот» следующим образом:

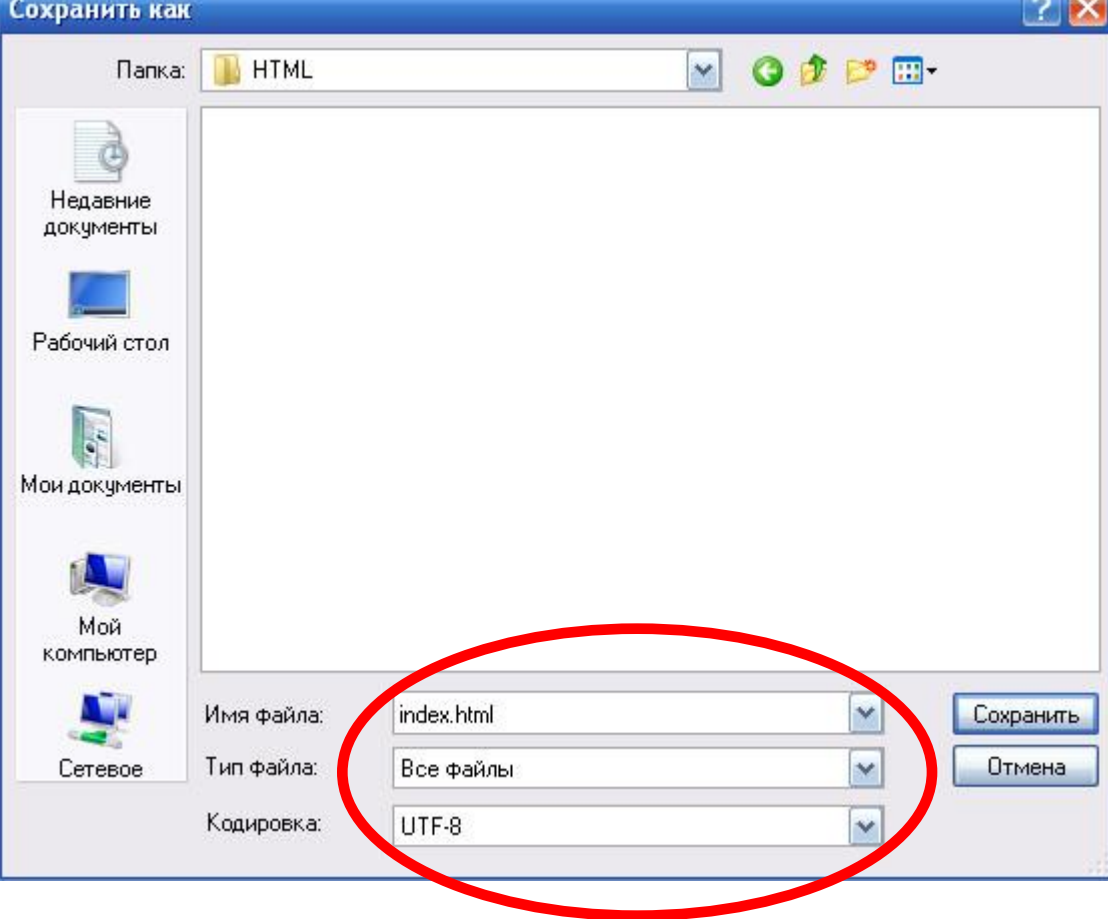

## **Получившаяся страница**

Теперь, если мы откроем данный файл в браузере, то увидим следующее:

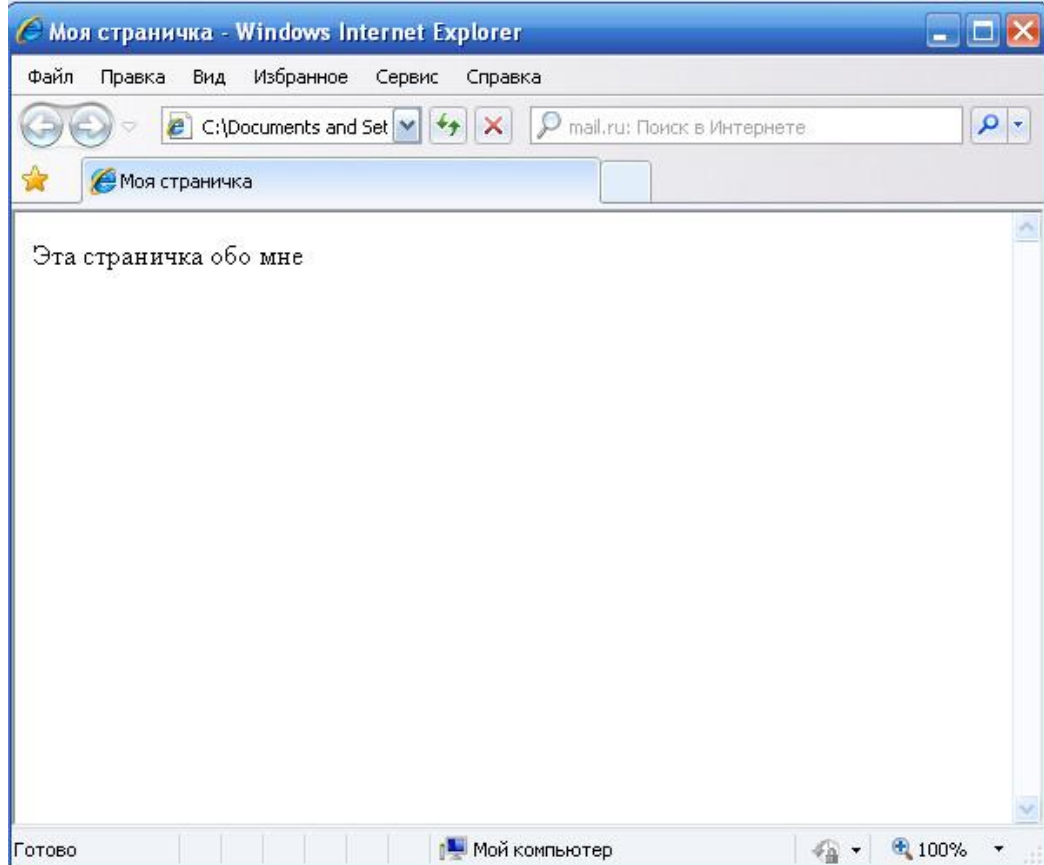

## **Форматирование страницы**

• Пока наша страница не очень красива и красочна. Изменим ее, добавив более крупный шрифт, красивый фон и пару картинок

## **Размер шрифта**

- Размер шрифта задается тэгами от <H1>( самый крупный) до <H6>( самый мелкий).
- Заголовок страницы целесообразно выделить самым крупным шрифтом: <H1> Моя страничка </H1>

## **Выравнивание**

- Принято, чтобы заголовок на странице находился по центру, для этого применяется выравнивание.
- Выравнивание осуществляется с помощью атрибута align, которому присваивают определенное значение: «right» выравнивание по правой границе, «center» - выравнивание по центру.

## **Размер шрифта и выравнивание**

#### <H1 align="center"> Моя страничка </H1>

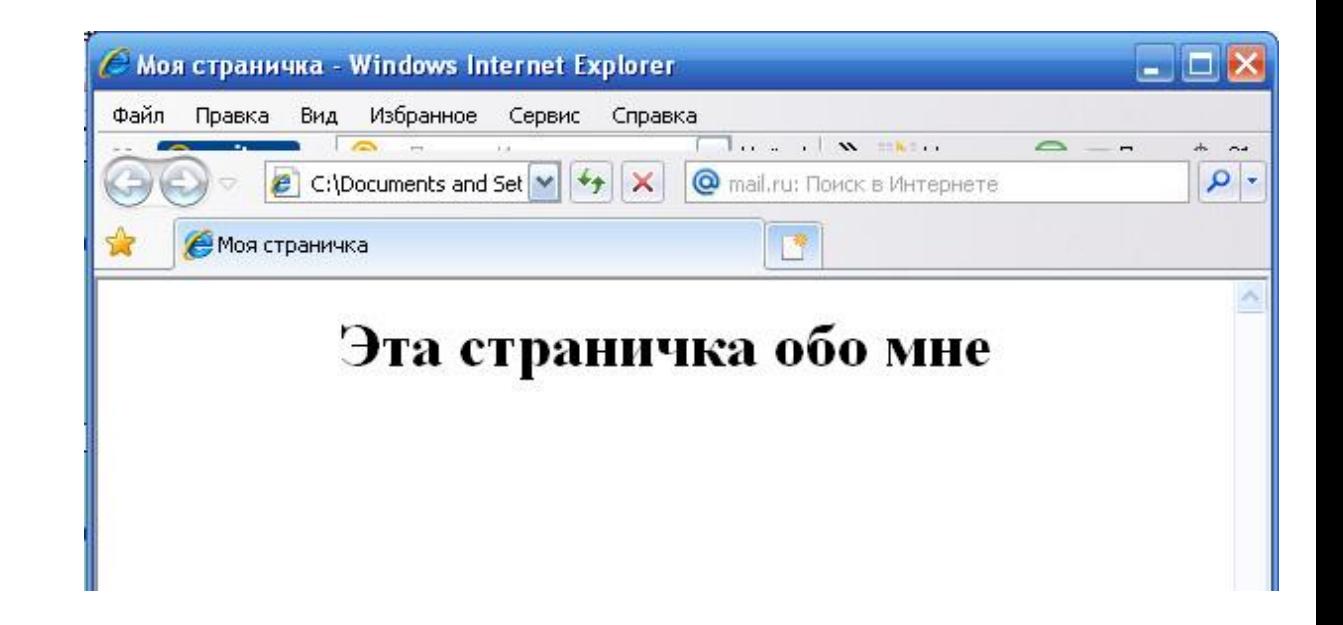

# **Другие атрибуты**

- Тэг «FONT» задает параметры форматирования шрифта любого фрагмента текста. Его атрибуты:
- SIZE-размер шрифта;
- **COLOR- цвет шрифта;**
- FACE- гарнитура шрифта.

## **Изменение цвета текста**

- <FONT COLOR="blue">
- $\leq$ H1 align="center"> Моя страничка  $\leq$ H1>

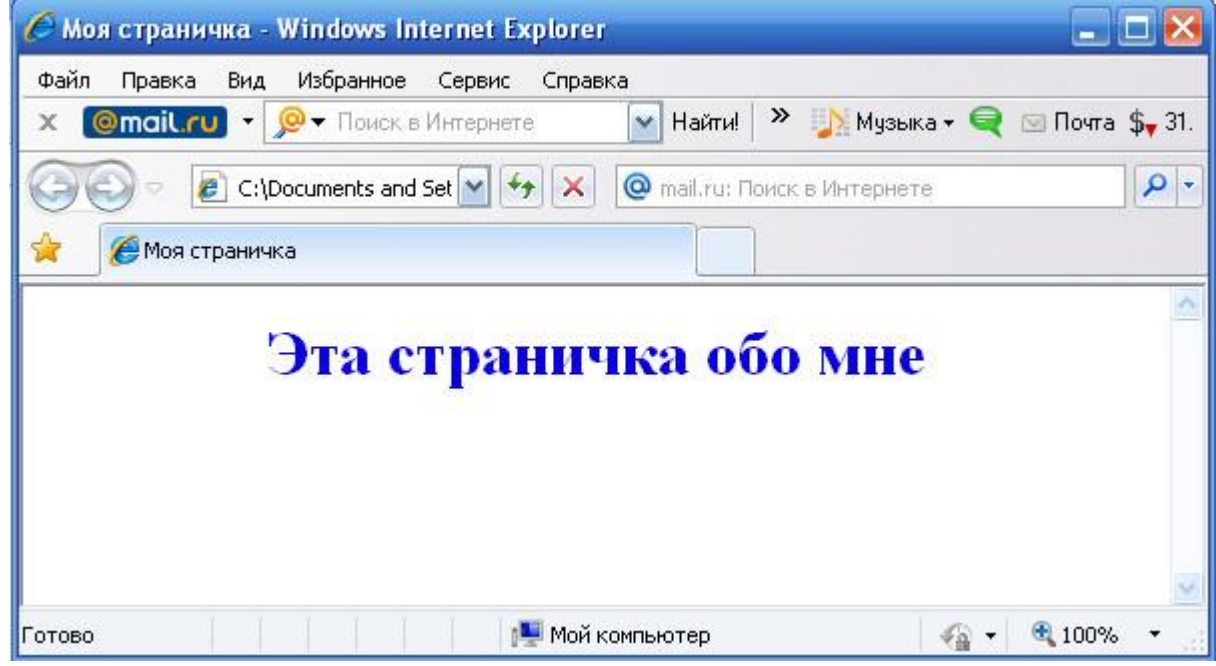

## **Горизонтальная линия**

• Чтобы отделить заголовок от остального текста, можно использовать горизонтальную линию. Это можно сделать с помощью тэга <HR>. Этот тэг одиночный - он не требует закрывающего тэга.

## **Заголовок страницы**

#### <H1 align="center"> Эта страничка обо мне  $<$ /H1> <HR>

C Моя страничка - Windows Internet Explorer  $\Box$   $\times$ Файл Правка Вид Избранное Сервис Справка м Найти! > Музыка • Q ⊠ Почта \$, 31. **Omail ru** - **O** - Поиск в Интернете  $\mathsf{X}$  $\epsilon$  C:\Documents and Set  $\mathbf{v}$   $\mathbf{v}$   $\mathbf{v}$   $\mathbf{x}$   $\mathbf{Q}$  mail.ru: Поиск в Интернете  $\rho$  . S. **Моя страничка** Эта страничка обо мне **• Мой компьютер**  $\mathcal{L}_{\mathbb{R}}$  . ● 100% Готово

# **Абзацы**

- Чтобы разделить текст на абзацы, можно использовать контейнер <P></P>.
- При просмотре абзацы отделяются друг от друга интервалами.
- Для каждого абзаца можно задать свой тип выравнивания, свой цвет и размер шрифта.

## **Текст страницы**

- $\bullet$  <HTML >
- $\bullet$   $\leq$   $\leq$
- <TITLE> Моя страничка </TITLE>
- $\bullet$   $\leq$ /HEAD>
- $\bullet$  <BODY>
- <FONT COLOR="blue">
- $\leq$ H1 align="center"> Эта страничка обо мне $\leq$ H1>
- $\bullet$  <HR>
- ●
- < p align="left"> На этом сайте Вы сможете найти информацию обо мне, о том, чем я занимаюсь на работе и в свободное время. </p>
- < p align="center"> Здесь вы увидите фотографии меня и моих друзей, моих родных и близких людей. </p>
- $\bullet$  </BODY>
- $<$ /HTMI  $>$

# **Страница в браузере**

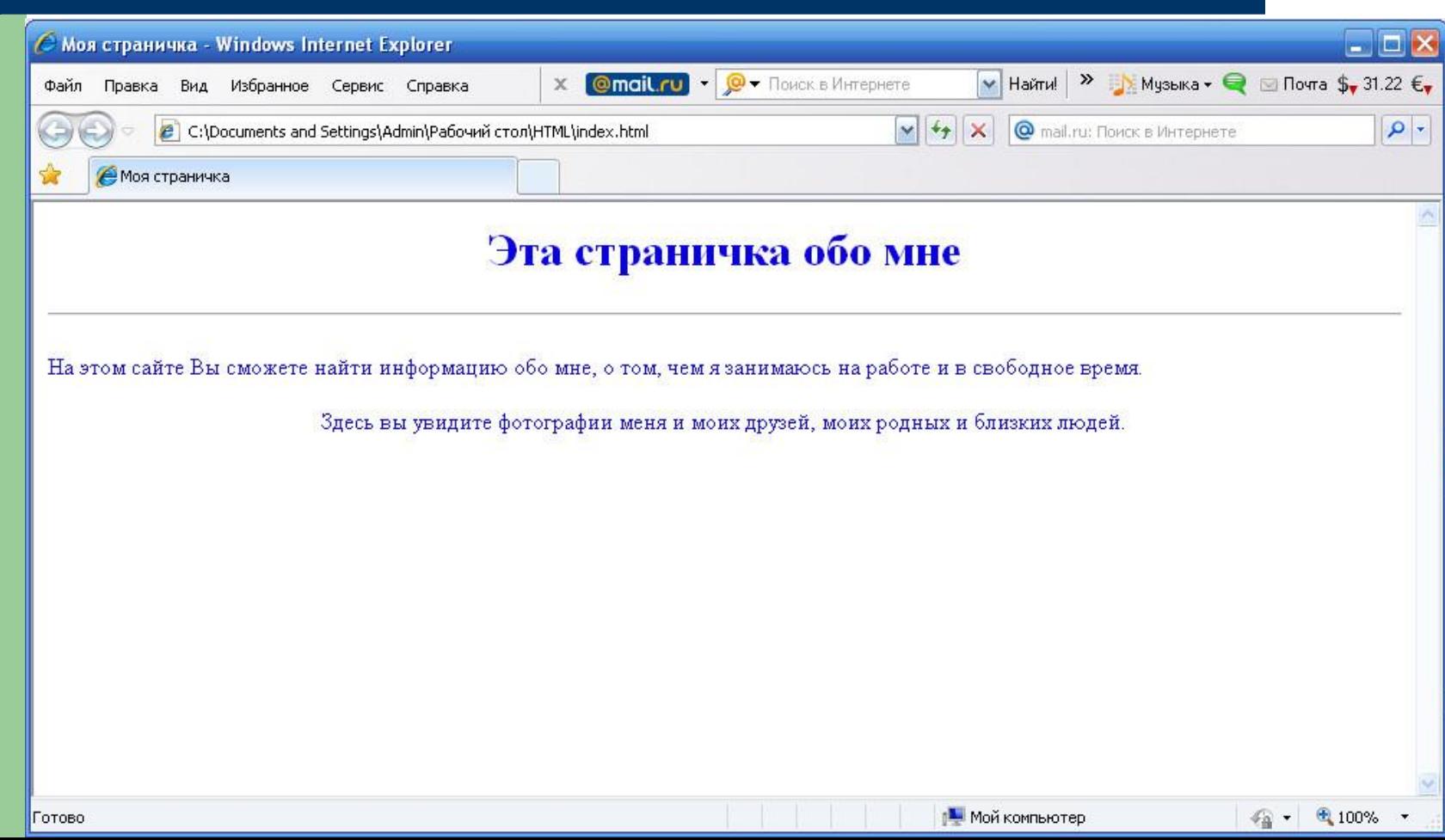

## **Вставка изображений**

- Чтобы сайт был визуально привлекательным, на нем можно разместить изображения. На webстраницах могут размещаться файлы трех форматов- GIF, JPG, PNG.
- На титульном листе логично разместить фотографию того, кому посвящен этот сайт.

## **Вставка изображений**

- Вставка изображения производится с помощью тэга <IMG> с атрибутом SRC, который указывает на место хранения файла на компьютере.
- <IMG SRC="C:\Documents and Settings\Admin\Рабочий стол\HTML\вспомогательное\x\_0527ae1f.jp  $q"$

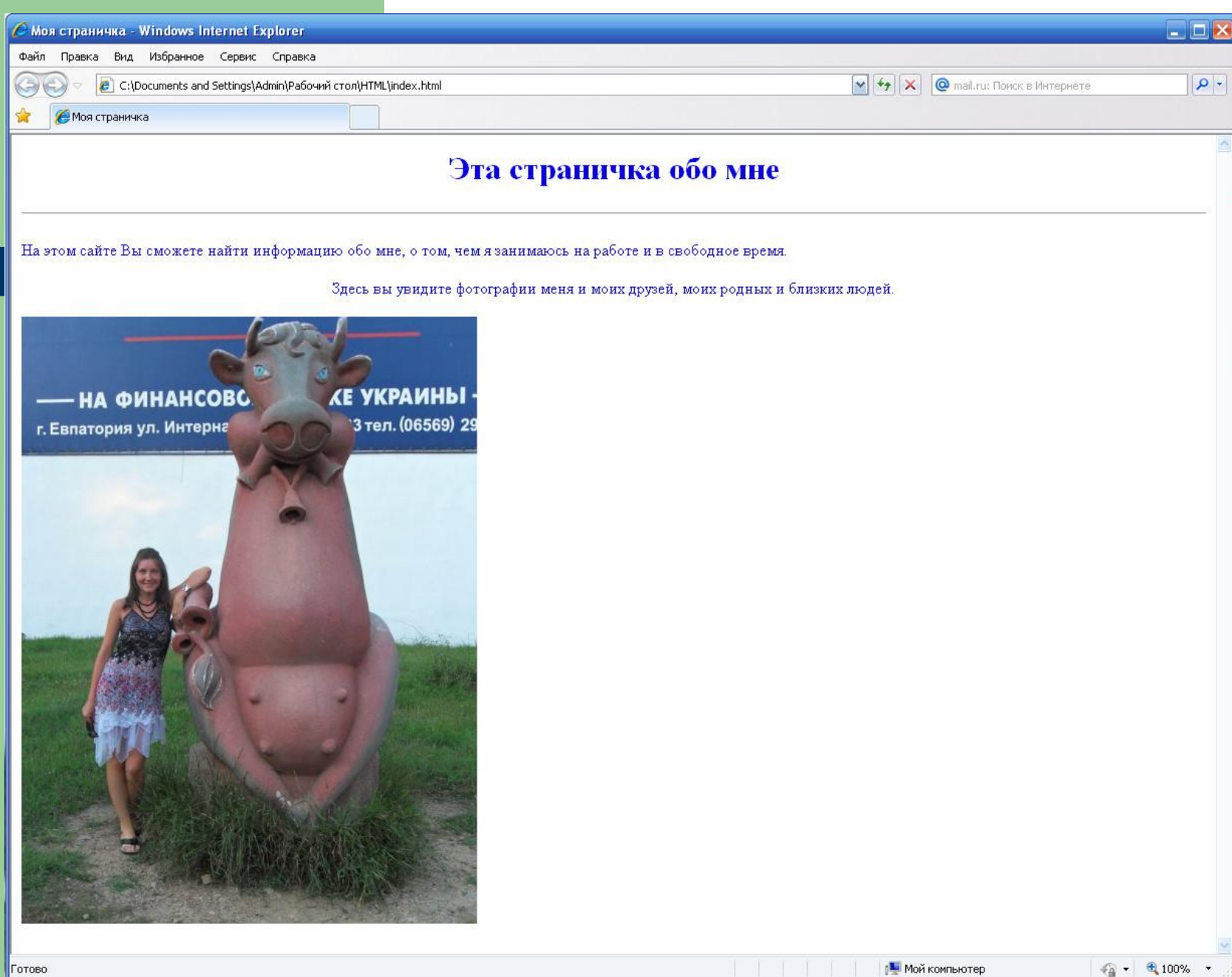

# **Фон слайда**

• Для изменения фона можно воспользоваться атрибутом тэга <BODY> background, который указывает на место хранения файла фонового рисунка на компьютере.

<body background="fon.jpg">.

• Чтобы фон при прокрутке текста не двигался зафиксируем его с помощью атрибута bgproperties="fixed"

# Фон слайда

• <BODY background="C:\Documents and Settings\Admin\Рабочий стол\HTML\вспомогательное\newy3.gif" bgproperties="fixed">

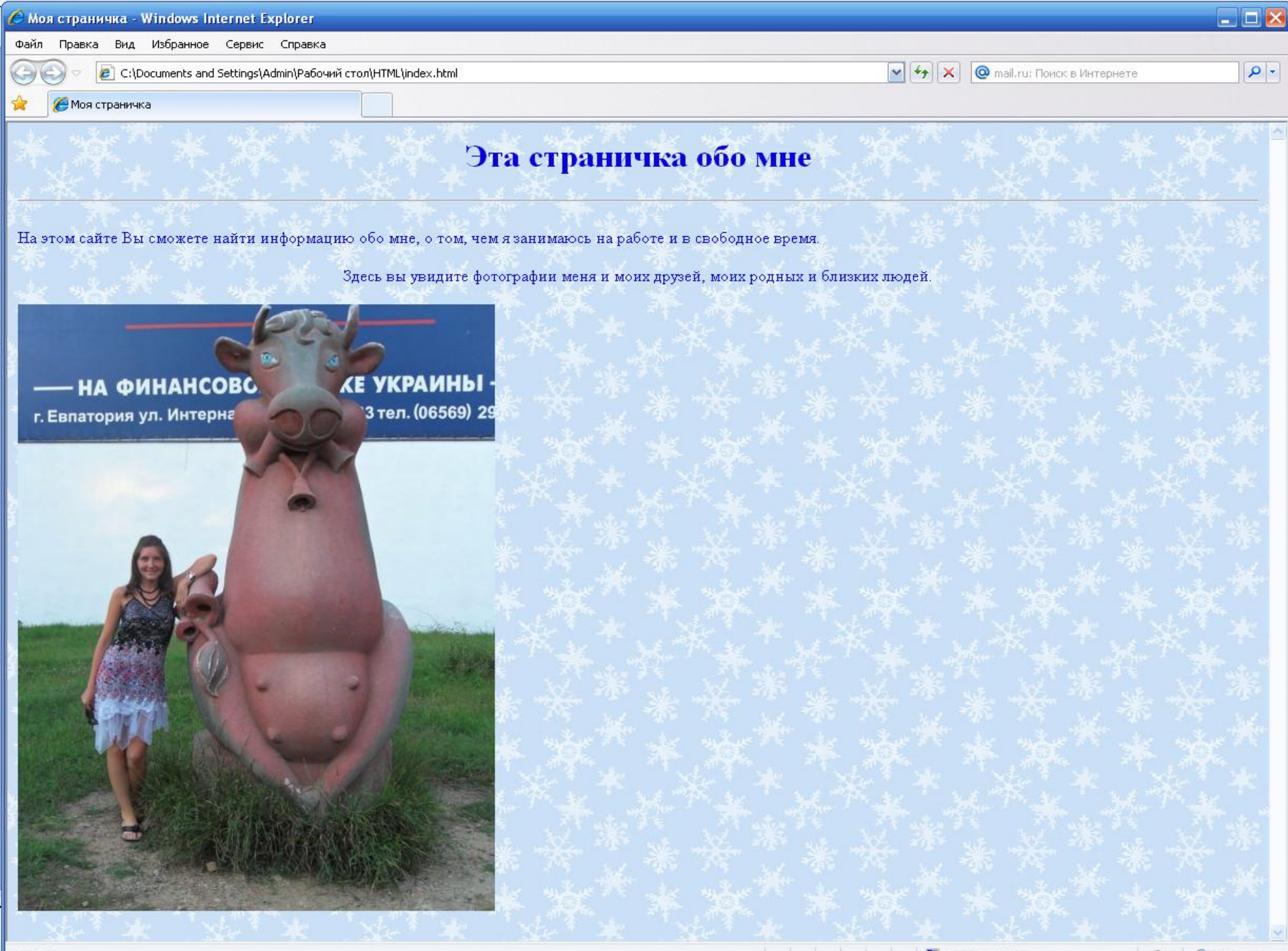

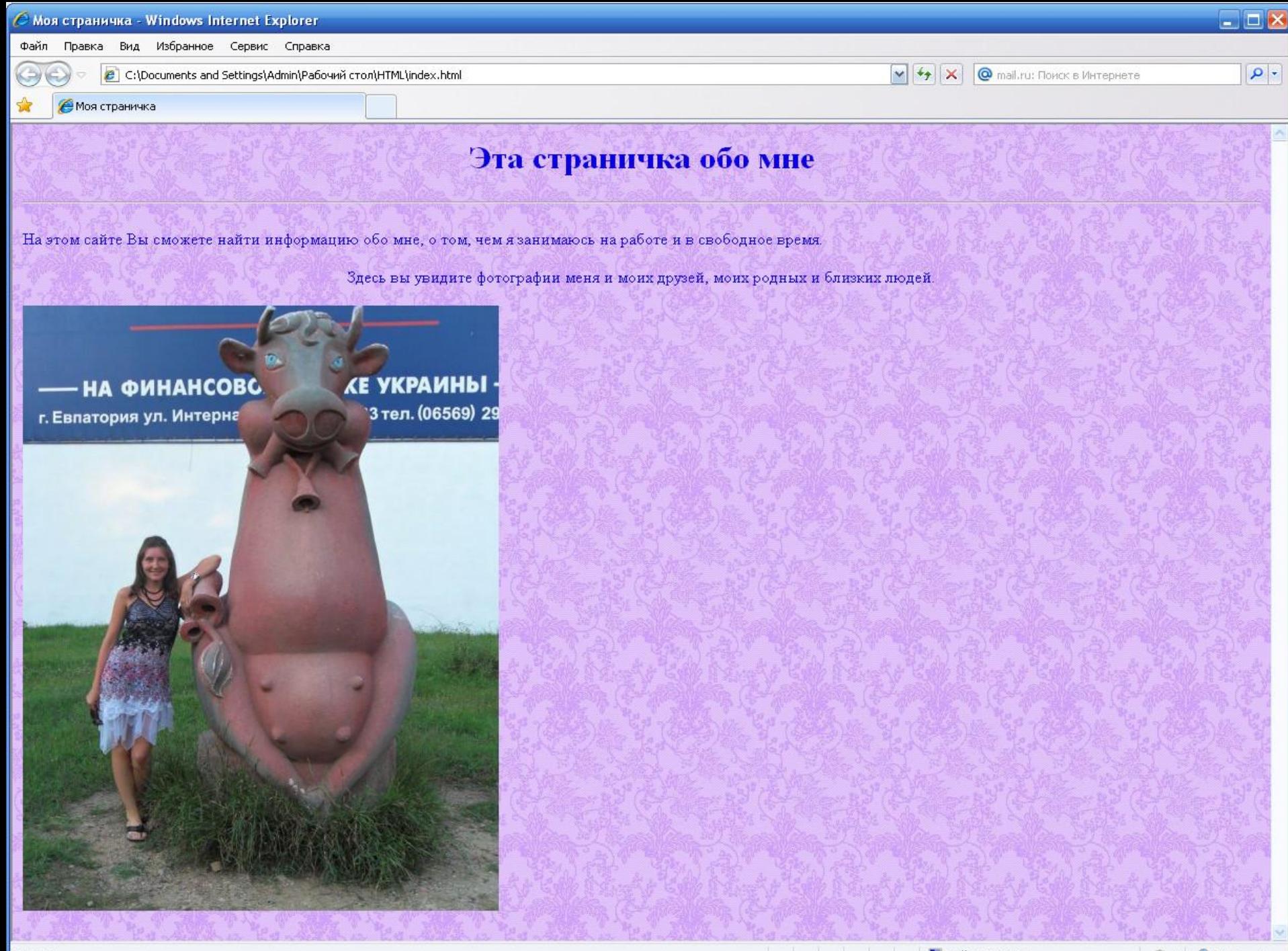

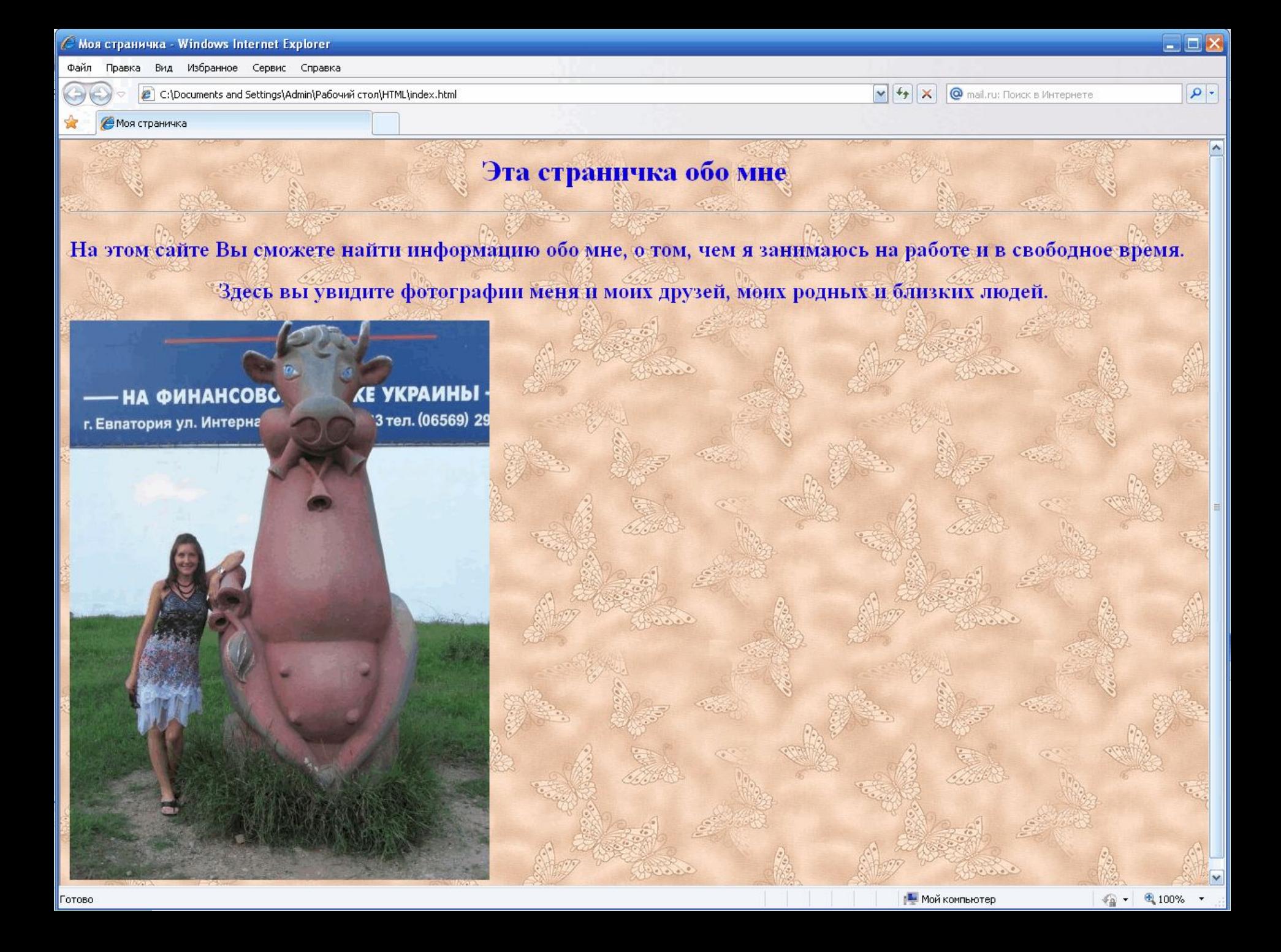